## KaVo MASTERsurg LUX Wireless

# Kort betjeningsvejledning

- ① **Tast til omdrejningstal:** Start motor / forøg omdrejningstal.
- ② **Tast til kølemiddel:** Der kan indstilles 2 driftstyper for tasten til kølemiddel. Afhængigt af den indstillede driftstype har tasten til kølemiddel de følgende funktioner:
	- Kort tryk tænd/sluk for kølemiddelflow *eller*

kort tryk - indstilling af kølemiddelflow fra 0 til 110 ml/s (4 trin). Langt tryk - aktivering af manuel skyllefunktion.

- ③ **Programtast:** Kort tryk programtrin frem. Langt tryk - programtrin tilbage.
- ④ **Tast for motoromdrejningsretning:** Indstilling af motoromdrejningsretning.

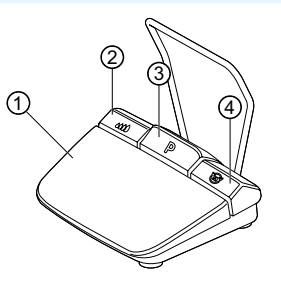

## Tilslutning af slangesæt

- 1. Luk ⑦ slangeklemmen.
- 2. Fastgør kølemiddelslangen ① på hånd- eller vinkelstykket.
- 3. Fastgør clipsene ②, så de sidder tæt op til motorledningen.
- 4. Sæt slangeadapteren ③ i.
- 5. Indsæt slangen i pumpen (overhold ca. 1 cm afstand mellem konnektor og pumpeindgang ④, og luk pumpen).
- 6. Sæt indstiksnålen ⑥ i.
- 7. Åbn slangeklemmen ⑦.

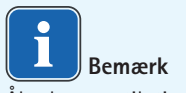

Åbn kun ventilationen på indstiksnålen ⑥.

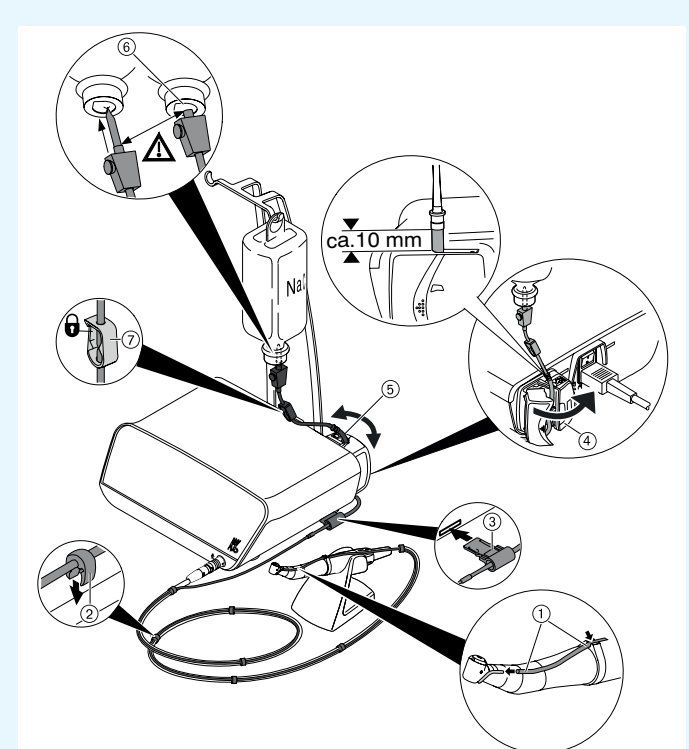

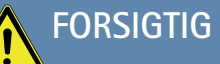

 Denne korte betjeningsvejledning beskriver kun de vigtigste funktioner. Inden første ibrugtagning samt når betjeningen udføres af personer, som ikke er fortrolige med omgang med dette medicinske produkt, skal brugsanvisningen, der hører til leveringsomfanget, ubetinget læses og forstås.

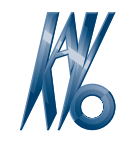

# KaVo, Dental Excellence.

## KaVo MASTERsurg LUX Wireless

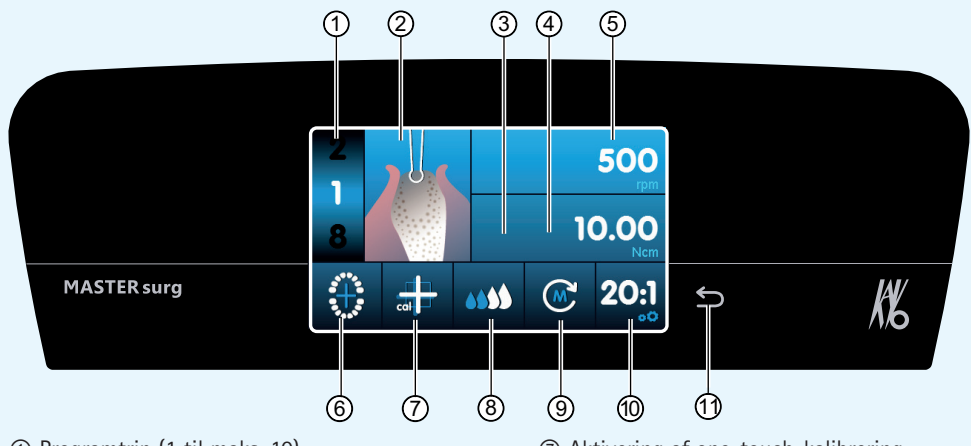

- ① Programtrin (1 til maks. 10)
- ② Visning af aktivitet
- ③ Maksimalt forekommende drejningsmoment (vises ikke ved alle aktiviteter)
- ④ Begrænsning af drejningsmoment
- ⑤ Omdrejningstal
- ⑥ Statusvisning trådløs fodbetjening / indtastning af implantatposition

# Ændring af parametre og aktivitet

#### **Valg af apparatindstilling**

Tryk kort på tilbagetasten ⑪ for at åbne kirurgiprogrammet eller programmenuen.

Tryk i lang tid for at hente apparatindstillingerne.

#### **Valg eller ændring af parametre eller aktivitet**

Funktionerne ④ og ⑤: Kan ændres ved at forskyde regulatoren mod højre eller mod venstre eller ved at trykke på symbolerne +/-.

Funktionerne ①, ⑧, ⑨ og ⑩: Kan ændres direkte ved at trykke.

Funktionerne ②, ⑥ og ⑦: Kan ændres inden for det viste dialogvindue.

Der gemmes automatisk, når parameteren eller aktiviteten forlades.

**Begrænsning af antallet af programtrin**  Tryk på programtrinnet for den sidst valgte aktivitet, og vælg flagsymbolet.

**Ophævelse af begrænsning for programtrin**  Vælg programtrinnet med flagsymbolet, og tildel en ny aktivitet.

#### **Drejningsmomentvisning og dokumentation**

Drejningsmomentet i aktiviteten "Anbringelse af implantat" vises kun som grafik og gemmes kun på SD-kortet, når dokumentationsfunktionen er aktiveret.

- ⑦ Aktivering af one-touch-kalibrering
- ⑧ Indstilling af kølemiddelflow
- ⑨ Motorens omdrejningsretning
- ⑩ Gearing
- ⑪ Tilbagetast

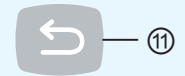

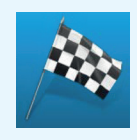

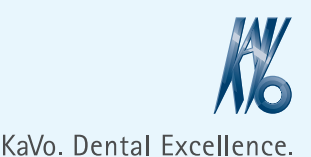

da<br>O